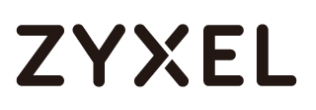

## **VMG1312-B10D Generic**

Firmware Release Note

V5.13(AAXA.10)C0

Date: Jun 28, 2019 Author: Ryan Yeh Reviewer: Wilbur Lu

**THIS DOCUMENT CONTAINS PROPRIETARY TECHNICAL INFORMATION THAT IS THE PROPERTY OF THE Zyxel AND SHOULD NOT BE DISCLOSED TO OTHERS IN WHOLE OR IN PART, REPRODUCED, COPIED, OR USED AS BASIS FOR DESIGN, MANUFACTURING OR SALE OF APPARATUS WITHOUT WRITTEN PERMISSION OF Zyxel.**

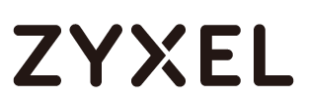

## **TABLE OF CONTENTS**

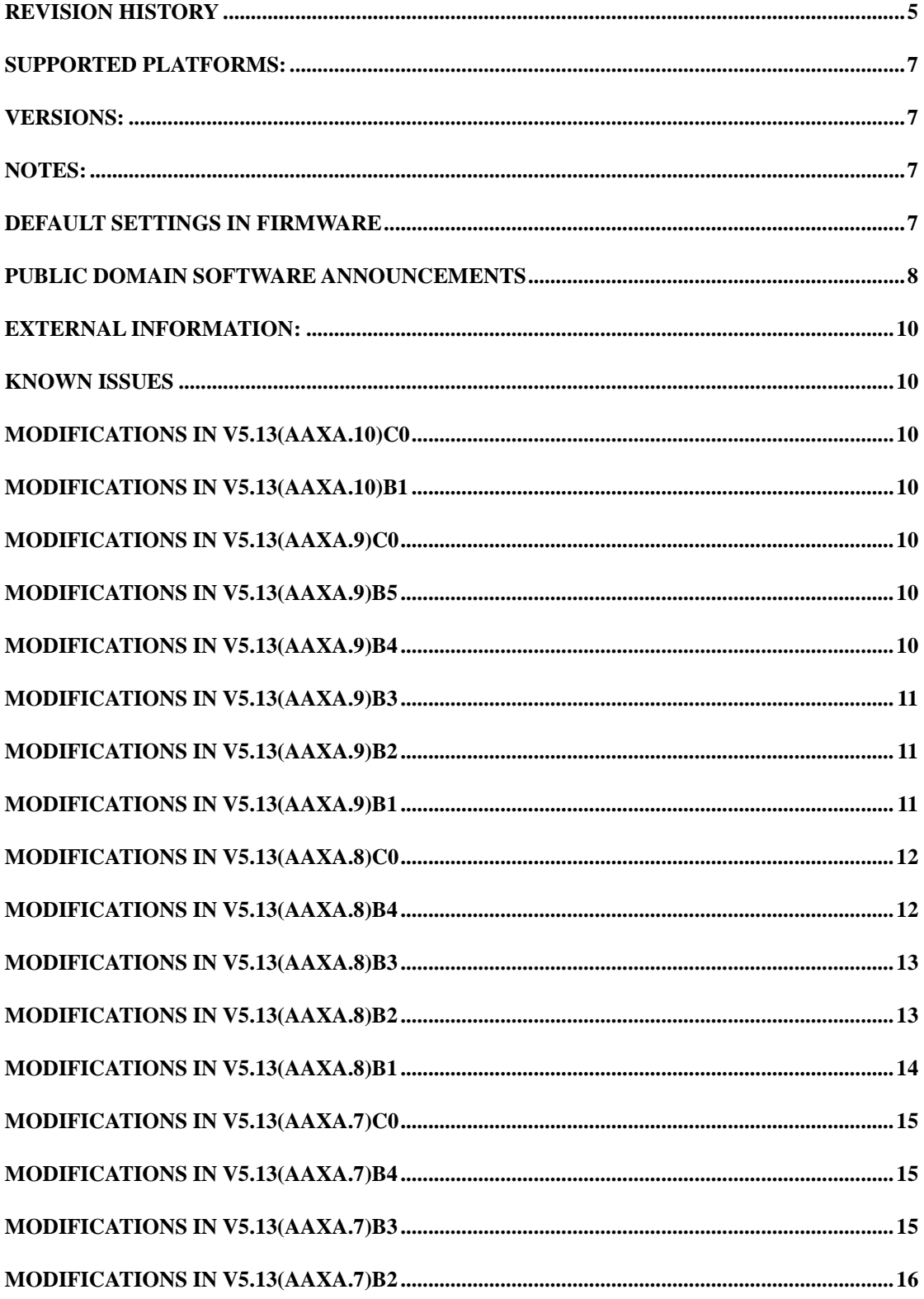

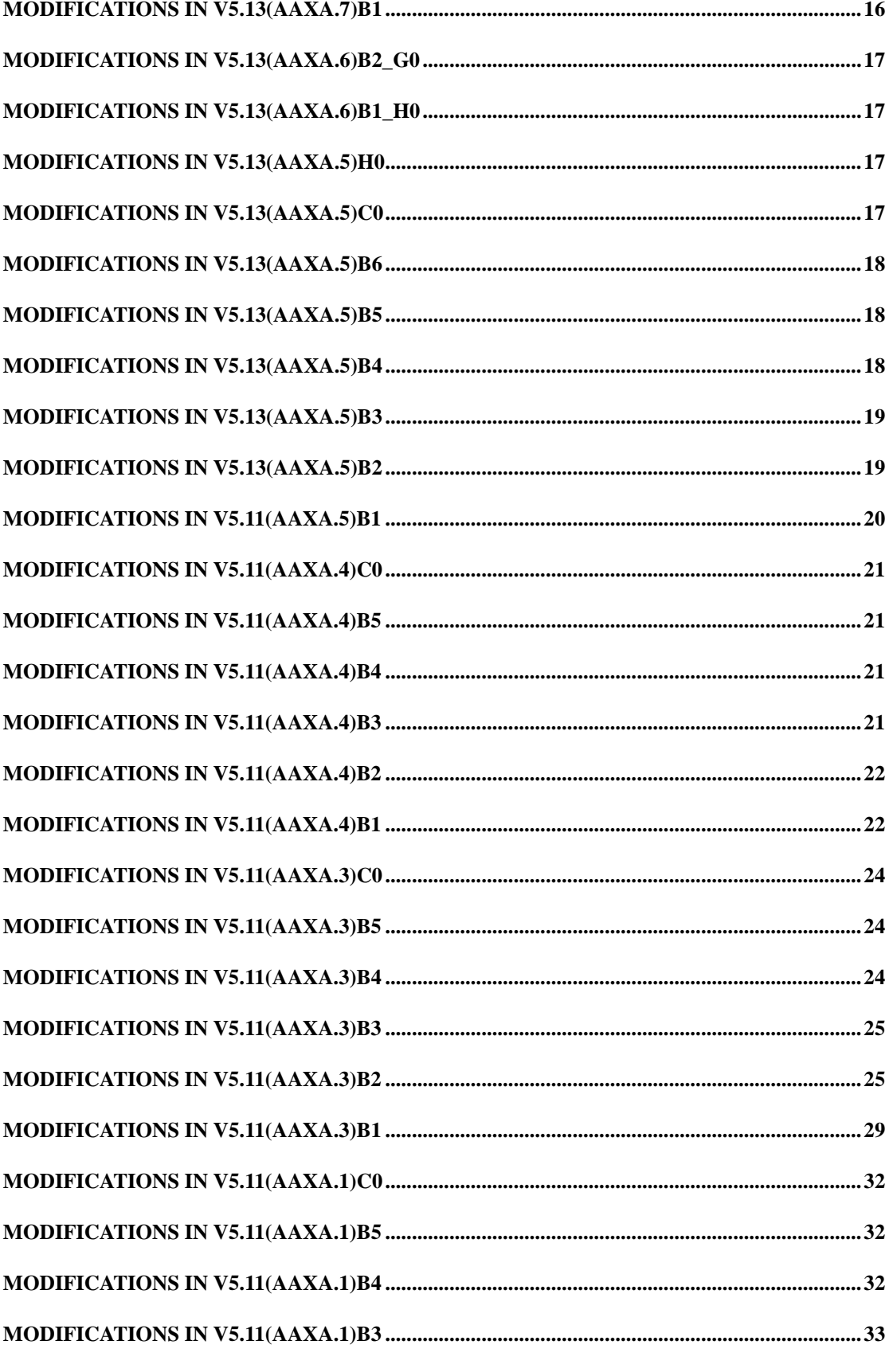

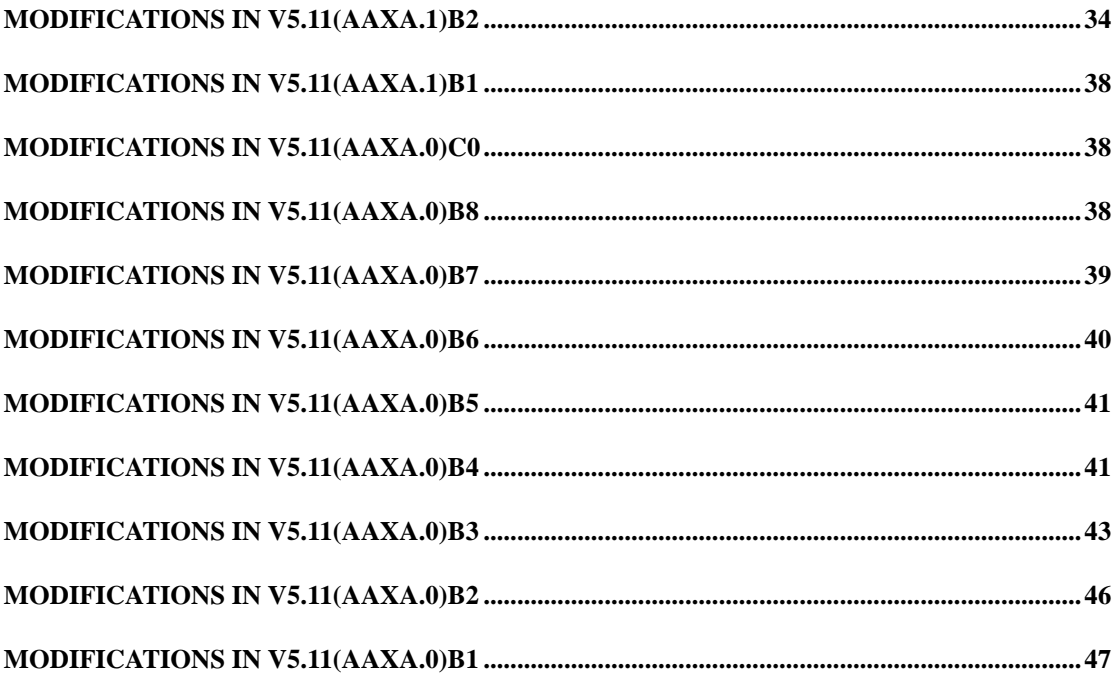

## <span id="page-4-0"></span>**Revision History**

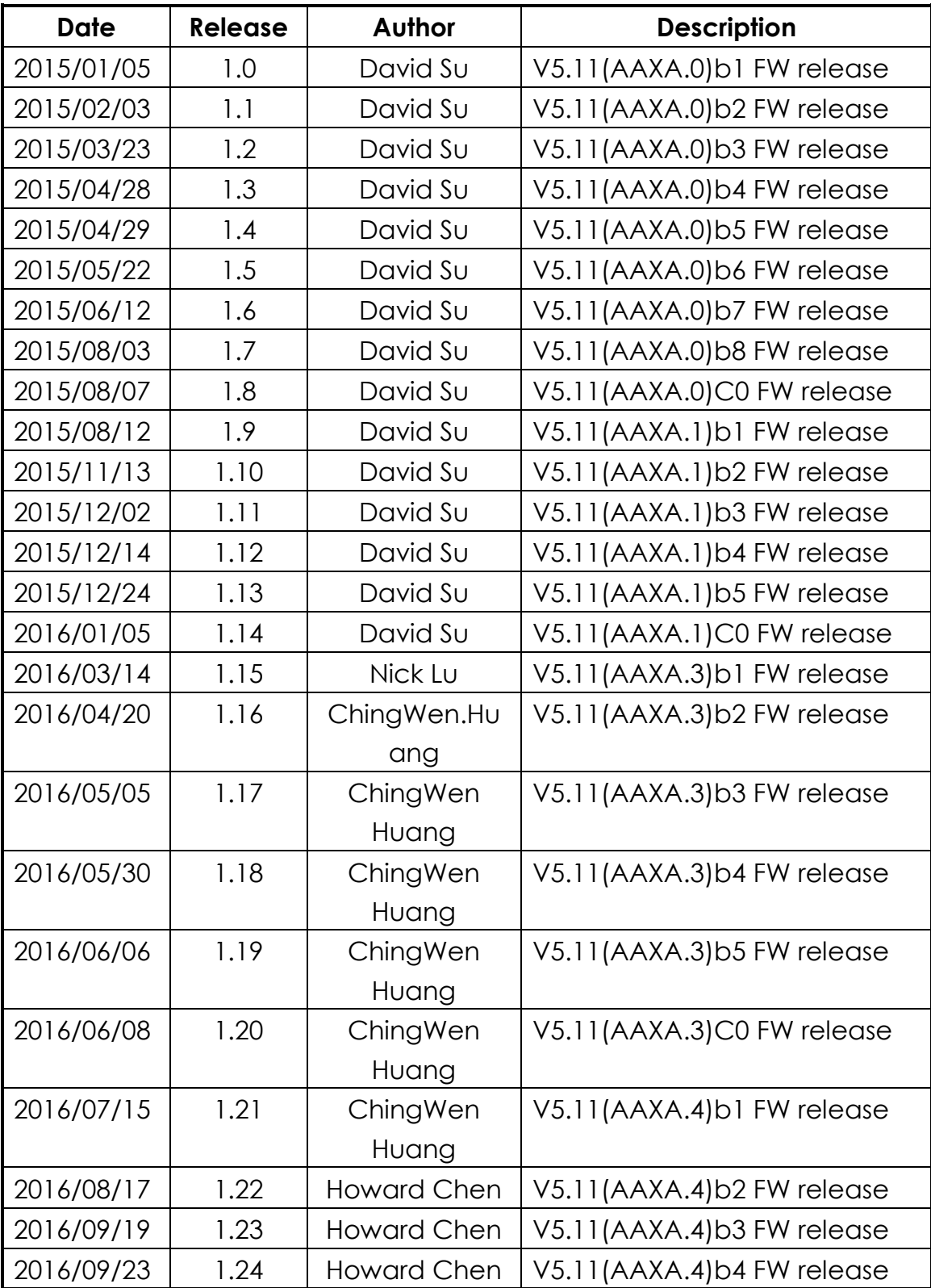

#### **www.zyxel.com**

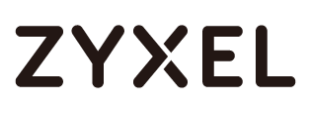

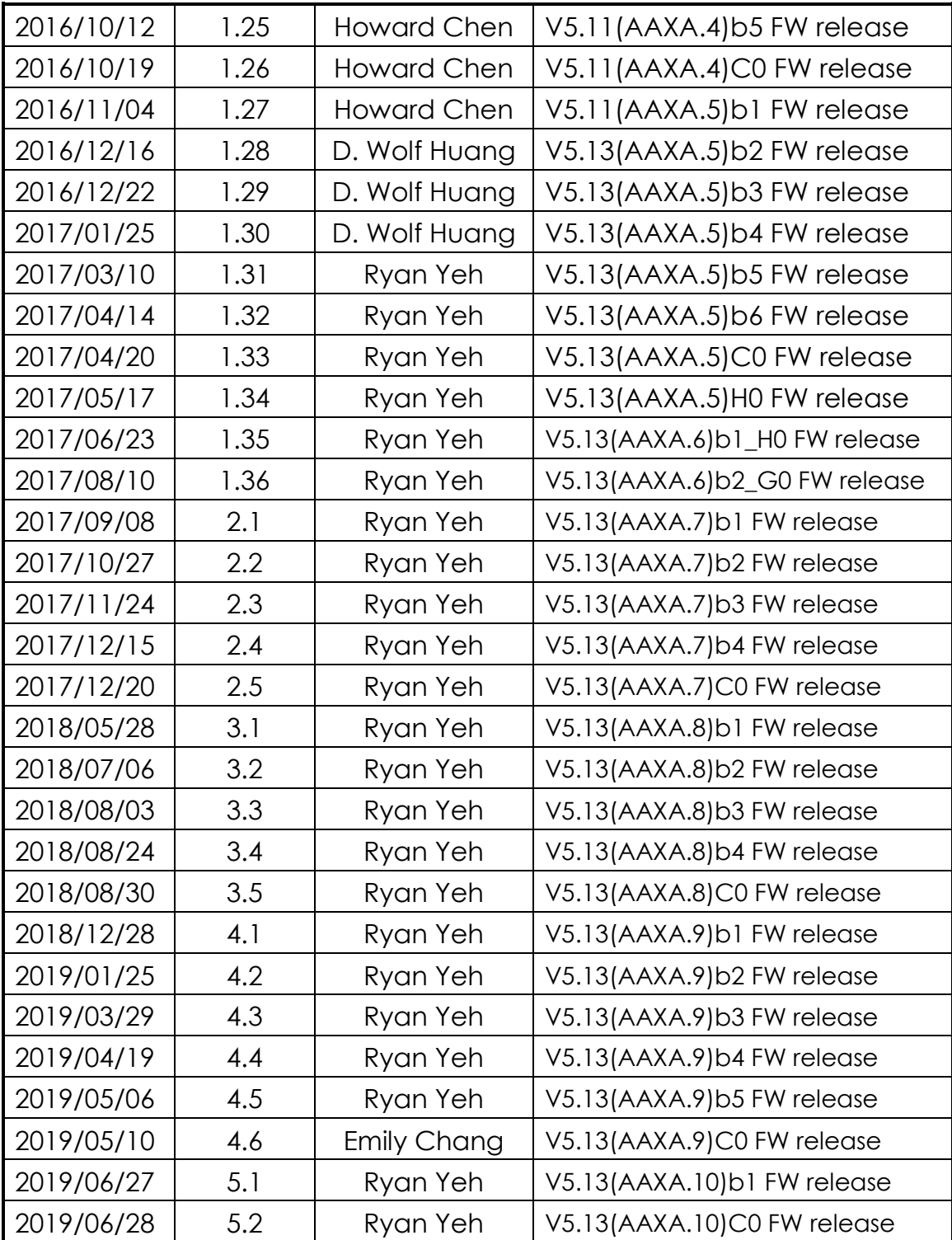

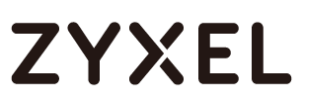

## **VMG1312-B10D Generic V5.13(AAXA.10)C0 Release Note**

Date: Jun 28, 2019

### <span id="page-6-0"></span>**Supported Platforms:**

Zyxel VMG1312-B10D

### <span id="page-6-1"></span>**Versions:**

Bootbase version: V1.61 | 12/17/2018 15:40:32 Firmware version : V5.13(AAXA.10)C0 Kernel version: 3.4.11 DSL modem code version: A2pvI042r DSL driver version: d26u WLAN code version: 7.14.164.23.cpe4.16L05.0-kdb 3G WWAN package version: 1.18

### <span id="page-6-2"></span>**Notes:**

#### <span id="page-6-3"></span>**Default Settings in Firmware**

- Refer to the \*.rom in the firmware release package.
- Refer to the \*config and \*predef for human readable default configuration.
- \*config defines the default value of writable parameters, \*predef defines the default value of read only parameters.
- Please use the website<http://jsoneditoronline.org/> to open the
- \*.config and \*predef files.

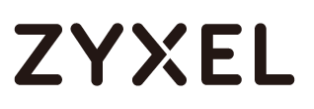

## <span id="page-7-0"></span>**Public Domain Software Announcements**

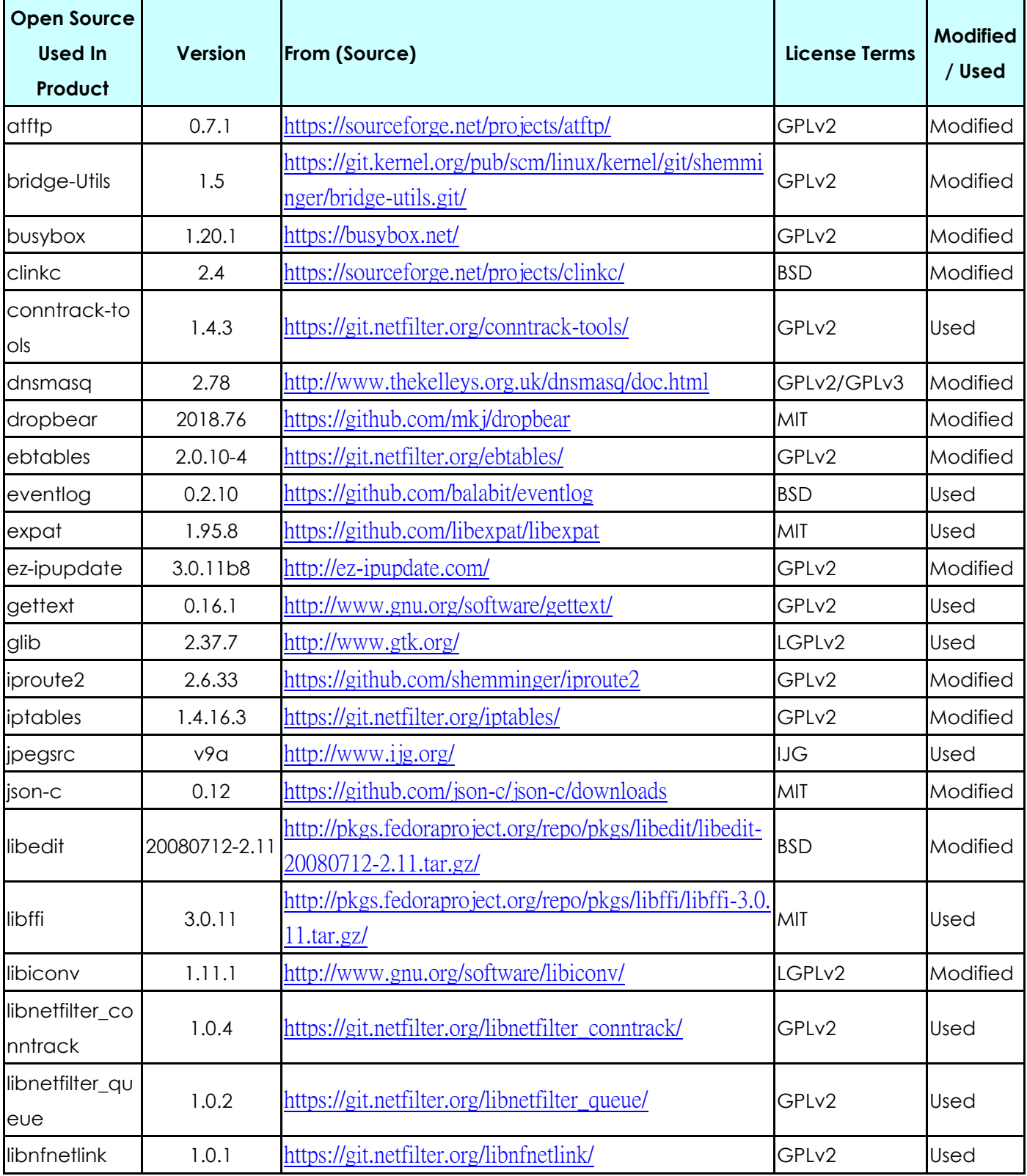

#### **www.zyxel.com**

## **ZYXEL**

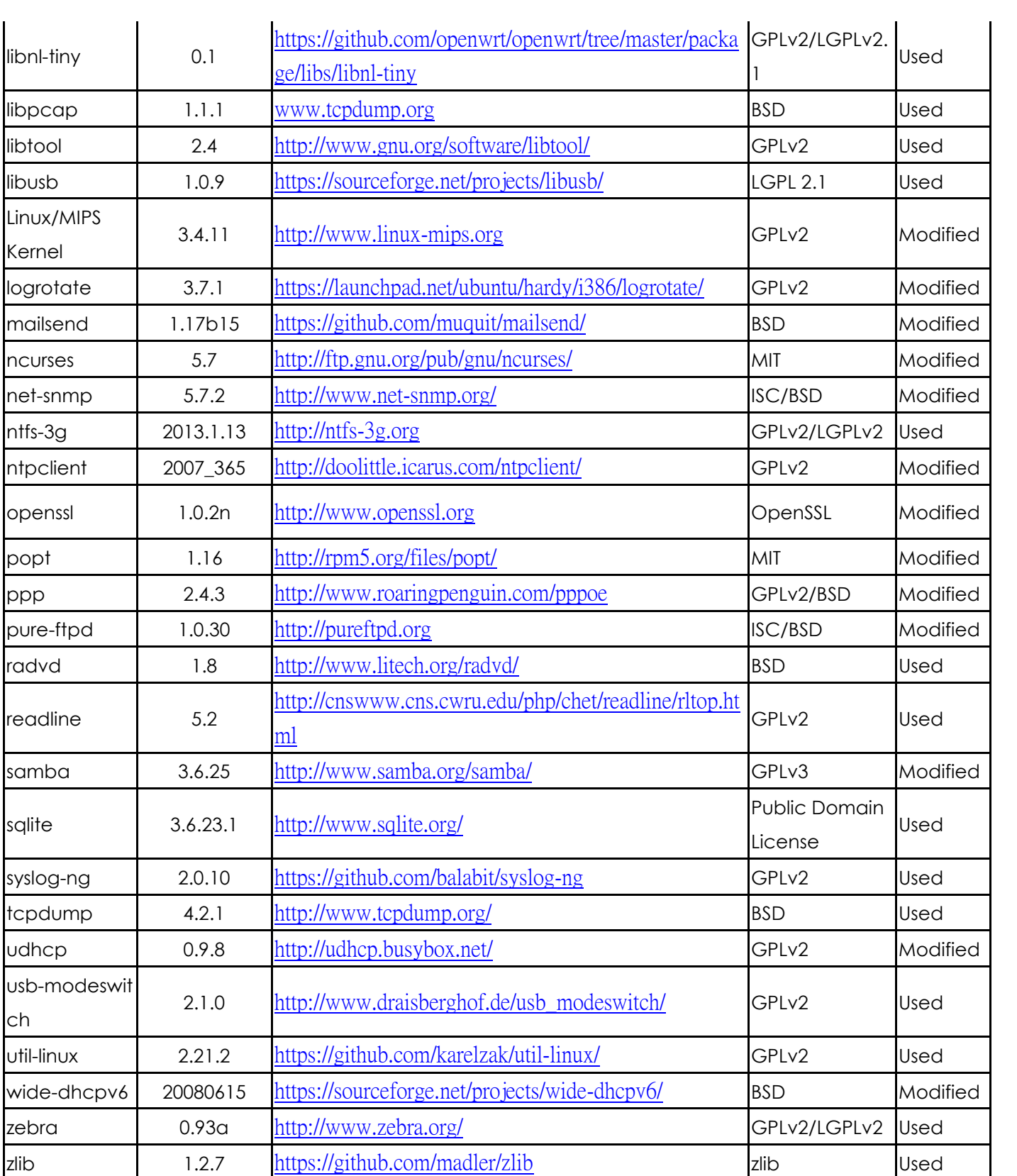

## <span id="page-9-0"></span>**External Information:**

## <span id="page-9-1"></span>**Known issues**

- 1. If downgrade FW from V5.13 to V5.11, manually factory reset is necessary.
- 2. System may out of memory if upgrade firmware through Wi-Fi.

## <span id="page-9-2"></span>**Modifications in V5.13(AAXA.10)C0**

## <span id="page-9-3"></span>**Modifications in V5.13(AAXA.10)b1**

#### **[BUG FIX]**

1. [WPS] WPS button can't work.

## <span id="page-9-4"></span>**Modifications in V5.13(AAXA.9)C0**

Based on V5.13(AAXA.9)b5 to release V5.13(AAXA.9)C0

## <span id="page-9-5"></span>**Modifications in V5.13(AAXA.9)b5**

#### **[BUG FIX]**

- 1. [System] Unable to login GUI after downgrading to previous official version.
- 2. [System] Upgrade FW failed via GUI while WAN and TR-069 is connected.
- 3. [GUI] Quick Start couldn't be supported for "user" account.

## <span id="page-9-6"></span>**Modifications in V5.13(AAXA.9)b4**

#### **[BUG FIX]**

- 1. [eITS# 190101082][GUI] Inconsistent password length between Login page and Account page.
- 2. [eITS# 190200856][GUI] Missing website icon.
- 3. [eITS# 190201097][GUI] Incorrect QR-code generated.
- 4. [eITS# 190201239][TR-069] Change type unsignedLong from "ulong" to "UnsignedLong".
- 5. [eITS# 190400085][GUI] can't login GUI with some of password.
- 6. [eITS# 190400126][CLI] Segmentation fault of adding interface

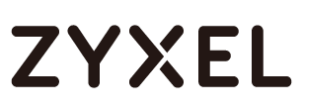

group.

7. [eITS# 190301095][GUI] Attack log is hard to understand.

### <span id="page-10-0"></span>**Modifications in V5.13(AAXA.9)b3**

#### **[FEATURE ENHACEMENT]**

- 1. [eITS# 190201091][GUI] Show interface name in Connection Status.
- 2. Support USB HFS, HFS+ File system.

#### **[BUG FIX]**

- 1. [eITS# 180601093][WLAN] memory/resource leak.
- 2. [GUI] SSID wasn't synchronized in WLAN Scheduler page.
- 3. [GUI] Fix some bugs in Card page > Parental control.
- 4. [SP Domain] SP domain rules disappear in specific condition.

## <span id="page-10-1"></span>**Modifications in V5.13(AAXA.9)b2**

#### **[BUG FIX]**

- 1. [GUI] The ip alias will become empty when press apply button.
- 2. [WAN][IPv6] Connection might fail with multiple DHCPv6 clients.
- 3. [WAN] ADSL would be re-train if add one connection rule.
- 4. [System] 3G signal is always lighting in System Info.
- 5. [WAN] Idle for a while, LAN PC sometimes can't surf website.
- 6. [GUI] On card page, add a new parental control rule, then modify but time show blank.

### <span id="page-10-2"></span>**Modifications in V5.13(AAXA.9)b1**

#### **[FEATURE ENHACEMENT]**

- 1. [eITS# 180400325][SSH] Key-based authentication.
- 2. [eITS# 180800775] Detail information when CPE sync up DSL.
- 3. [eITS# 180900921][TR69] Support trigger a factory reset after FW upgrade.
- 4. [eITS# 180901017]Wi-Fi password check via TR069.
- 5. Support UPnP AV Media Server.
- 6. [eITS# 180901034] Multiple Ethernet WAN-interfaces without VLAN-tag.

#### **[BUG FIX]**

1. [eITS# 180800893] [eITS# 180601070][WAN] Same source MAC for different WAN interfaces

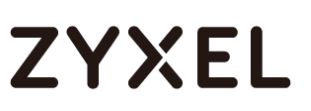

- 2. [eITS# 181000361][GUI] Can't scroll GUI image by click mouse on the scroll bar
- 3. [eITS# 180800912][ TR-069] OperatingChannelBandwidth is Incorrect
- 4. [eITS# 180800647][CLI] Configure file sharing via cfg
- 5. [eITS# 180800646][CLI] Enable LAN-side DHCP server via cfg
- 6. [eITS# 180900108][SNMP] sysUpTime didn't follow the Mib SNMPv2
- 7. [eITS# 180900146] Add public LAN TR98 parameters.
- 8. [eITS# 180900912][GUI] GUI stuck after set "From Interface" value to "Local" on QoS Classification page
- 9. [eITS# 180900612] DNSmasq upgrade to 2.78 version
- 10. [eITS# 180901008] New GUI cannot delete the rule if target interface value existing.
- 11. [eITS# 181000541] Opal netprobe leaking mac addresses.
- 12. [eITS# 181000208] Support command "curl".
- 13. [eITS# 181000929][GUI] Overview page netmask of DHCP lease incorrect.
- 14. [eITS# 181200188][TR-069] Configurable hidden objects/parameters for GPV root.
- 15. [eITS# 180900381] FTTC problems IPSec VPN tunnels connection drops.

### <span id="page-11-0"></span>**Modifications in V5.13(AAXA.8)C0**

Based on V5.13(AAXA.8)b4 to release V5.13(AAXA.8)C0

### <span id="page-11-1"></span>**Modifications in V5.13(AAXA.8)b4**

Based on V5.13(AAXA.8)b3 to release V5.13(AAXA.8)b4 **[FEATURE ENHACEMENT]**

- 1. [eITS #171200394] IGMP-leave filter mechanism of Bridge mode.
- 2. [eITS #180100227] Unique default ACS User Name and ACS Password.
- 3. [eITS #180601003] Support DHCP option 66 and 160.

#### **[BUG FIX]**

- 1. [GUI][Firefox] Password fields still can be applied with illegal characters.
- 2. [GUI][HomeNetworking] Can't set IPv6 Link Local Address to Manual when WAN is connected.

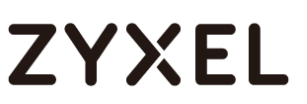

- 3. [ACL] The rule of Drop LAN to WAN cannot work.
- 4. [GUI][Wizard] The color of "Back" button is not consistent.

### <span id="page-12-0"></span>**Modifications in V5.13(AAXA.8)b3**

Based on V5.13(AAXA.8)b2 to release V5.13(AAXA.8)b3

#### **[Feature Modification]**

- 1. [eits #180300563][TR-069] Configurable PresharedKey parameters operation mode.
- 2. [Security] Hide sensitive information in WPS beacon frames.
- 3. [Security] Update Dropbear to version 2018.76.
- 4. [GUI] New GUI improvements and fixes.
- 5. [eits #180600576] Support multiple default gateway.

#### **[Bug Fix]**

- 1. [eits #180500833] TR69 session fail when two interface are configured in broadband page.
- 2. [WAN] Connection failed when switch type between PPPoE <-> PPPoA
- 3. [eits #180700353] Authentication failed when WiFi password include special characters.
- 4. [USB Service] Fail to access secure shared directory with valid account.
- 5. [WAN] Inconsistent priority of DSL and ETH in specific model.
- 6. [LAN] Fail to obtain IPv6 address with stateful DHCPv6 of CPE.
- 7. [Security] CSRF vulnerabilities.
- 8. [Security] Automatic DNS registration and autodiscovery

## <span id="page-12-1"></span>**Modifications in V5.13(AAXA.8)b2**

Based on V5.13(AAXA.8)b1 to release V5.13(AAXA.8)b2

#### **[Feature Modification]**

- 1. [Wi-Fi] PMF setting in Wireless Others tab.
- 2. [Security] Improve password strength of supervisor account.

#### **[Bug Fix]**

- 1. [eits #180200524] Grammar error in DMZ.
- 2. [GUI] New GUI improvements and fixes.

## <span id="page-13-0"></span>**Modifications in V5.13(AAXA.8)b1**

Based on V5.13(AAXA.7)C0 to release V5.13(AAXA.8)b1 [Feature Modification]

- 1. Update WWAN 3G package v1.18.
- 2. Support zycli reboot command.
- 3. New factory maintenance mechanism.
- 4. [eits #180200740] Support ROM-D backup.
- 5. [GUI] New GUI 2.0 design.
- 6. [GUI] Add warning message for remote syslog.
- 7. [eits #180100438] Support xdslctl command.
- 8. [eits #180200587] Concurrent bridge and routing.

[Bug Fix]

- 1. [GUI] Missing option "Validate ACS certificate" in TR069 Client page.
- 2. [eits #180400974] OOAC | Disti | Expressboot fails.
- 3. [eits #180100316] Configure QoS fail.
- 4. [eits #180100290] When upload another VMG config file, supervisor password is overwritten.
- 5. [eits #180200678] Port forwarding not working on disabled management ports.
- 6. [eits #180200740] Login GUI unsuccessfully after restore config.
- 7. [CVE-2014-3566] POODLE SSLv3.0 vulnerability.
- 8. Cannot access GUI via Safari browser.
- 9. Data content is displayed in plaintext on browser developer tool.
- 10. [Security] Traceroute command injection issue.
- 11. [eits #180400132] CPU increase loading until CPE crashes.
- 12. Security vulnerability for TLS1.0 and 1.1.
- 13. [eits #180500334][TR-069] CPE never sends an EMPTY HTTP POST.
- 14. [eits #180500332][TR-069] CPE stops keeping the session open through an empty HTTP POST.
- 15. Security Enhancement v7.
- 16. WLAN connect failed issue. (SSID not found)
- 17. [eits #180500333][TR-069] Response is incorrect when CPE send GetParameterNames.
- 18. [eits #180200525] Grammar error in Email log error message.

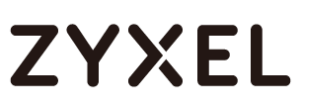

- 19. [eits #180300276] Wrong image in status page.
- 20. [eits #180400142] LAN side NAT loopback is unexpected.
- 21. [eits #180400997] Router accept expired certificate.
- 22. [eits #170500612] User account cannot login FTP.

## <span id="page-14-0"></span>**Modifications in V5.13(AAXA.7)C0**

Based on V5.13(AAXA.7)b4 to release V5.13(AAXA.7)C0

### <span id="page-14-1"></span>**Modifications in V5.13(AAXA.7)b4**

[Bug Fix]

1. [System] Downgrade FW to previous FCS version will cause account password empty.

## <span id="page-14-2"></span>**Modifications in V5.13(AAXA.7)b3**

[Bug Fix]

- 1. [WAN] IPv6 only of IPoE mode, the status of wan information doesn't show normal.
- 2. [WAN] In IPv6 only mode, disconnect DHCPv6 server, internet's LED still display green and Status page still show WAN information.
- 3. [WAN] Change WAN from Static IPv6 DNS+Static IPv6 address to Dynamic IPv6 , WAN information on Status page would be empty.
- 4. [eITS #170900177] Missing DNSv6 when M/O flag is 1/0.
- 5. [GUI] Warm message display "ADD RDM\_OID\_WLAN\_SCHEDULER FAIL" when create max wlan scheduler rule.
- 6. [LAN] After config IPv6 Link Local Address by Manual, check GUI status page still keep EUI64 address.
- 7. [WAN] Internet LED behavior is wrong when setting different mode.
- 8. [3G WAN] Plug in the 3G dongle and get IP, but Cellular Status information still be empty on Status page.
- 9. [DDNS] Result of DDNS is wrong.
- 10. [DDNS] Sometimes, Change DDNS provider to dtdns will occur hang on problem.
- 11. [eits#171000970][System] user backup and upload config several times then login failed.
- 12. [GUI][Interface Group] Cannot support two or more MAC Address

in Filter criteria.

- 13. [eits #171100463][TR-069] Wireless process issue.
- 14. [Security] Busybox vulnerabilities.
- 15. [GUI] Change cellular backup parameter Authentication from "Auto" to "PAP" cannot work.

## <span id="page-15-0"></span>**Modifications in V5.13(AAXA.7)b2**

[Feature Modification]

- 1. [eITS #170200525] Auto-sensing functionality required between PPPoE and IPoE for EtherWAN interface.
- 2. Support user defined service provider for DyDNS.
- 3. Security enhancement.
- 4. [eITS #170800789] Configurable to show/hide PPP Password unmask option.

[Bug Fix]

- 1. [Security] Dnsmasq multiple vulnerability.
- 2. [GUI] Under IE 11 browser, GUI will keep in loading in Remote MGMT page.
- 3. [GUI] In System Monitor> Log > Security Log, GUI display incorrect message for MAC filter.

### <span id="page-15-1"></span>**Modifications in V5.13(AAXA.7)b1**

[Feature Modification]

- 1. [eITS #170100670] allow port forwarding rule to be from any WAN
- 2. [eITS #170300570] Enhance OPAL Privilege feature
- 3. [eITS #170600099] Add FTP in the SP Domain management services
- 4. Support CLI interface
- 5. WiFi scheduler
- 6. [eITS #170600405] Support up to 32 static DHCP rules
- 7. Web UI speed improvement
	- 4 secs for Network Map page with 2 devices connected
	- 4 secs for Status page
- 8. SNMP disabled by default
- 9. Remove TKIP by default
- 10. Enable PPTP/IPSEC/RSTP ALG by default
- 11. Enhance the Account privileges

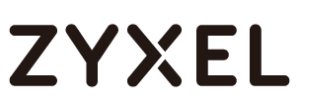

- 12. Enhance the encryption algorithm of password
	- Protect account password by hash algorithm sha512.
- 13. Security enhancement

[Bug Fix]

- 1. [eITS #170400151] Email Notification when using eth dongle
- 2. [eITS #170700970] Unable to Delete/Edit all NAT rules
- 3. [eITS #170700967] GUI inaccessible when using Microsoft Edge web browser
- 4. [eITS #170700842] PPPoE recovery issue

## <span id="page-16-0"></span>**Modifications in V5.13(AAXA.6)b2\_G0**

Based on V5.13(AAXA.6)b1\_H0 to release V5.13(AAXA.6)b2\_G0 [Bug Fix]

- 1. [eITS #170500609] IPTV does not work.
- 2. [eITS #170500664] Default route is missing.
- 3. [eITS #170700434] The LAN client cannot have internet access.
- 4. [eITS #170800007] Webgui cannot be accessed.
- 5. [eITS #170800005] No PPP echo reply.
- 6. [eITS #170400309] IPTV and TR069 will be block if modem sends wrong PPPoE username/password for 1 hour.

## <span id="page-16-1"></span>**Modifications in V5.13(AAXA.6)b1\_H0**

Based on V5.13(AAXA.5)H0 to release V5.13(AAXA.6)b1\_H0 [Bug Fix]

- 1. [eITS #170500870] TR069 Mutual SSL Fail.
- 2. Incorrect LED behavior when multiple WAN ports connected.
- 3. Default setting change: Network Setting -> Broadband -> Ethernet WAN --> Active: modified as "Disable".

## <span id="page-16-2"></span>**Modifications in V5.13(AAXA.5)H0**

Based on V5.13(AAXA.5)C0 to release V5.13(AAXA.5)H0

## <span id="page-16-3"></span>**Modifications in V5.13(AAXA.5)C0**

Based on V5.13(AAXA.5)b6 to release V5.13(AAXA.5)C0

## <span id="page-17-0"></span>**Modifications in V5.13(AAXA.5)b6**

Based on V5.13(AAXA.5)b5 to release V5.13(AAXA.5)b6 [Bug Fix]

1. [eITS #170400184] WAN interface of Interface grouping will be disappeared.

## <span id="page-17-1"></span>**Modifications in V5.13(AAXA.5)b5**

Based on V5.13(AAXA.5)b4 to release V5.13(AAXA.5)b5 [Feature Modification]

- 1. [Express tool] Express tool status LED behavior fine-tuning.
- 2. [Security] Enhance prevention of DDoS attack.

[Bug Fix]

- 1. [eITS #161000357][WWAN] WAH1004 issue.
- 2. [eITS #161100930] Due TR069 exploit the Zyxel reserved port 7547 should be included in the management services.
- 3. [eITS #170100545][GUI] Cannot set MTU to 1500 in routed PPPoE mode on AAXA5b3.
- 4. [eITS #170200231] WPS "Error" after abort process.
- 5. [eITS #170200338] remote DoS vulnerability.
- 6. [eITS #170200517][GUI] Visual issue when WWAN is UP when using any RNDIS dongle.

## <span id="page-17-2"></span>**Modifications in V5.13(AAXA.5)b4**

- 1. Based on V5.13(AAXA.5)b3 to release V5.13(AAXA.5)b4 [Feature Modification]
- 1. [eITS #161100930] Due TR069 exploit the Zyxel reserved port 7547 should be included in the management services.
- 2. Support DHCP Option43 to Upgrade Firmware. [BUGFIX]
- 1. [eITS #160600888] VMG1312-B10D\_Wireless clients won't be able to (re-)connect to SSIDs after some time when Guest SSID is enabled.
- 2. [eITS #161200714] [VMG1312B10D] PADI will be send immediately after PADT send before device starting to reboot.
- 3. [eITS #161100864] VMG1312-B10D\_Unable to complete a SNMP Walk from LAN & WAN side.

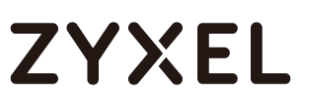

- 4. [eITS #170100223] VMG1312-B10D\_WWAN connection does not come UP after bootup when using RNDIS dongles.
- 5. [eITS #170100545] Cannot set MTU to 1500 in routed PPPoE mode on AAXA5b3.

## <span id="page-18-0"></span>**Modifications in V5.13(AAXA.5)b3**

1. Based on V5.13(AAXA.5)b2 to release V5.13(AAXA.5)b3 [Feature Modification]

1. Enhance throughput

[BUGFIX]

- 1. [eITS #161200042] When using serial dongle, WAN traffic status Tx/Rx remains to zero bytes although WWAN connection is up with traffic.
- 2. [eITS #161200037] ZTE K4505-Z dongle manufacturer name is not correctly displayed in GUI Cellular Statistics page.
- 3. [eITS #161200087] Static DHCP rule created from Network Map Host Info doesn't work.
- 4. [eITS #160601359] GUI not displayed correctly in different browsers

## <span id="page-18-1"></span>**Modifications in V5.13(AAXA.5)b2**

1. Based on V5.11(AAXA.5)b1 to release V5.13(AAXA.5)b2 [Feature Modification]

- 1. [eITS #160400107] Add ETHWAN/DSL control priority parameter.
- 2. [eITS #160800506] Traceroute should show the trace progress and inform when the trace is completed
- 3. [eITS #160900219] Add WAN option in Quick Start Wizard.
- 4. [eITS #161000487] Support uptime Linux command.
- 5. [eITS #161000993] Support mpstat Linux command.
- 6. [eITS #160900913] FDPS support.
- 7. [eITS #160800375] Add SP Domain Page.
- 8. [eITS #161100459] RIP availability with NAT interfaces.
- 9. [eITS #161100373] Cannot setup Port Forwarding on port used by LAN side Remote MGMT
- 10. New Feature: Airtime Fairness
- 11. FW ID check mechanism: FCS FW only accept same FWID with suffix.
- 12. Special Characters mechanism enhancement: Add allow char list.

- 13. Update modem code to A2pvI042r.
- 14. Upgrade SDK from 416L02A to 416L05.
- 15. Update Bootloader to 1.57: Adjust partition layout sequence and support 416L02A upgrade to 416L04/05 smoothly(Downgrade will reset default).
- 16. TR-181 support configurable switch TR181/TR098

[Bug Fix]

- 1. [eITS #160601349] xDSL Statistics page not displayed correctly using Mozilla Firefox
- 2. [eITS #160601351] Unable to view Home Connectivity after enabling the privilege for Administrator account
- 3. [eITS #160601362] Admin account cannot edit and delete another admin account
- 4. [eITS #160700358] FTP Firmware V511AAXA Update Intermittent
- 5. [eITS #160700199] Setup and configure wireless Not all settings are kept
- 6. [eITS #160601367] No indication that the CPE is busy to restart when enable/disable EtherWAN and browser is not auto-refreshed to show the login screen
- 7. [eITS #161000343] IP allowed in Trust Domain of Remote Management cannot reach the CPE by any services enabled when DMZ is enabled
- 8. [eITS #161000422] Vulnerability Report (129916):User can get password by curl http://192.168.1.1/../etc/passwd
- 9. [eITS #161100860] GUI is stuck on "Loading" screen after clicking on "Apply" button from "USB File Sharing" page

## <span id="page-19-0"></span>**Modifications in V5.11(AAXA.5)b1**

- 1. Based on V5.11(AAXA.4)C0 to release V5.11(AAXA.5)b1 [Feature Modification]
- 1. Support Ping6 and Trace Route 6.
- 2. When login to GUI with an administrator account, CPE allow to edit and delete any administrator and user accounts.
- 3. Port Forwarding Feature Request- Port forwarding showing

originating IP

- 4. Support PPPoE MTU 1500 (RFC4638)
- 5. Web GUI supports WPA/WPA2-PSK + AES (Original design:Only support "WPA/WPA2-PSK" + "TKIP+AES".)
- 6. The MAC filter rules only apply to all interfaces except WiFi and WiFi MAC authentication rules only are applied to WiFi interfaces
- 7. [eITS #160700187] Wi-fi PSK key parameter change by TR069

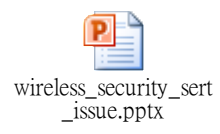

## <span id="page-20-0"></span>**Modifications in V5.11(AAXA.4)C0**

1. Based on V5.11(AAXA.4)b5 to release V5.11(AAXA.4)C0

## <span id="page-20-1"></span>**Modifications in V5.11(AAXA.4)b5**

- 2. Based on V5.11(AAXA.4)b4 to release V5.11(AAXA.4)b5 [Bug Fix]
- 1. [TR-069] DUT no reply event code and tr69 demon will die , if upgrade firmware via tr69 ipv6 service

## <span id="page-20-2"></span>**Modifications in V5.11(AAXA.4)b4**

- 1. Based on V5.11(AAXA.4)b3 to release V5.11(AAXA.4)b4 [Bug Fix]
- 1. Brute Force ATO Attack issue

## <span id="page-20-3"></span>**Modifications in V5.11(AAXA.4)b3**

1. Based on V5.11(AAXA.4)b2 to release V5.11(AAXA.4)b3 [Feature Modification]

1. Brute Force ATO Attack issue

[Bug Fix]

- 1. [eITS #160800556 ] TR-069 XML namespace same as 160300927
- 2. [eITS #160700901 ] VMG1312-B10D\_Flash drive interoperability issue
- 3. [eITS #160800038] VMG1312-B10D\_Major discrepancy between Traffic statistics on router and Radius statistics
- 4. [eITS #160700510 ] Inconsistency Between GPN and GPV V511AAXA3C0

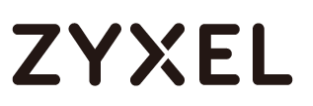

- 5. [eITS #160701009] VMG1312-B10D\_Incorrect grammar at Cellular Statistics page
- 6. [eITS #160700621] VMG1312-B10D\_CPU usage remains at 100%
- 7. [eITS #160700779] 3G connection using Huawei E3131s-2 with Telkom SA SIM drops after a random time and does not come back up again

## <span id="page-21-0"></span>**Modifications in V5.11(AAXA.4)b2**

Based on V5.11(AAXA.4)b1 to release V5.11(AAXA.4)b2

[Feature Modification]

1. Samba User Account Design Change

[Bug Fix]

- 1. [eITS #160400875] DNS server not changing.
- 2. [eITS #160601356] Unable to change the device icon of a host connected to the CPE without changing the device name.
- 3. [eITS # 160601379] GUI pages in Mozilla Firefox & Google Chrome differs from IE11 & Microsoft Edge
- 4. [eITS #160700046] When DSL is UP, the Internet LED turns to red after connecting a serial dongle.
- 5. [eITS #160700048] When DSL is UP, the Internet LED turns off after connecting/disconnecting a serial dongle
- 6. [eITS #160700302] Incorrect grammar when adding a duplicate DNS Route entry.
- 7. [eITS #160700292] Changing LAN IP Entered settings not kept and jumps to 3rd octet
- 8. [eITS #160700290] Changing LAN IP Each octet needs to be highlighted automatically
- 9. [eITS #160700331] Unable to receive email notification when connection falls back to ADSL from 3G, issue randomly occurs.
- 10.[eITS #160700189] VMG starts to connect in 3G with PAP auth but VMG changes to CHAP after a while

## <span id="page-21-1"></span>**Modifications in V5.11(AAXA.4)b1**

Based on V5.11(AAXA.3)C0 to release V5.11(AAXA.4)b1

[Feature Enhance]

- 1. [FR15][GUI]Brand 2.0 logo and font implement
- 2. [eITS #160300109]SNMP support xDSL diagnostic data
- 3. [eITS #160300224]TR-069 support Static DHCP
- 4. [eITS #160400112][eITS #160700241]Support login account can access USB folders via FTP when USB flash is plugged on CPE.
- 5. [eITS #160400123]Support TCP/UDP protocol on port triggering page
- 6. [eITS #160400579]TR-069 parameter issue: support InternetGatewayDevice.WANDevice.2.WANDSLInterfaceConfig.Stat s.Total.FECErrors
- 7. [eITS #160400127]Availability of TR-069 Client tab for admin account
- 8. [eITS #160601013]LandingPage redirection feature
- 9. [eITS #160600287][eITS #160501181]Support PPP disconnect/connect button and IPoE renew/release button on GUI status page.
- 10.[eITS #160501972]Fixed ManufacturerOUI
- 11.[eITS #160600147][eITS #160601310][eITS #160700226]TR-69 parameter for login account.
- 12.[eITS #160601376]"Enter" key works when changing the Password at the first login
- 13.[eITS #160700176][eITS #160400103] Support CLI command to modify user account.
- 14.[eITS #160400396] romfile control to support TR181 and TR098. Please modify default configuration file to set TR69 data model as TR181 or TR098.
- "X\_ZYXEL\_DataModelSpec":"TR-098",

Or

- "X\_ZYXEL\_DataModelSpec":"TR-181",
- 15.support TMS module, support 8021ah and 8021ag.

[Bug Fix]

- 1. [eITS #160301442]DefaultConnectionService response is TR-181
- 2. [eITS #160400221]IGMP snooping does not work within Interface group
- 3. [eITS #160400876]TR-069 Digest authentication not working

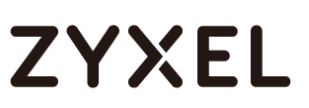

- 4. [eITS #160501201]supervisor password in OPAL romfile
- 5. [eITS #160601298]TR069\_Unable to set GUI Username and Password
- 6. [eITS #160601388]Wrong password accepted at telnet and FTP
- 7. [eITS #160601363]Unable to display the GUI at the first login using certain web browsers
- 8. [eITS #160601361]Incorrect wording when performing a Reset to Factory Default Settings from web GUI
- 9. [eITS #160601298]Unable to change the "admin" and "user" passwords by TR-069
- 10.[eITS #160700240]Unable to import the local certificate file "client.pem" usually used by Nology for TR-069
- 11.[eITS #160700044]Unable to display the "Status" page informations when an ether dongle is connected to the device USB port
- 12.[eITS #160700302]Grammar error in message when adding twice the same DNS route

## <span id="page-23-0"></span>**Modifications in V5.11(AAXA.3)C0**

Based on V5.11(AAXA.3)b5 to release V5.11(AAXA.3)C0

### <span id="page-23-1"></span>**Modifications in V5.11(AAXA.3)b5**

Based on V5.11(AAXA.3)b4 to release V5.11(AAXA.3)b5 [Bug Fix]

- 1. [SVD#16236] After enable all log function then reboot, log page will add out an option.
- 2. [SVD#19374] PPPoE + DualStack + On Demand\_CPE happen repeat call trace then reboot issue.

## <span id="page-23-2"></span>**Modifications in V5.11(AAXA.3)b4**

Based on V5.11(AAXA.3)b3 to release V5.11(AAXA.3)b4 [Feature Modification]

1. CPE will reboot when switch Ether WAN Enable/Disable.

[Bug Fix]

1. [eITS #160500114] DHCP server lease time=60 seconds, DHCP

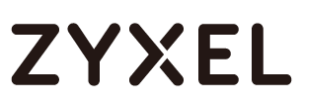

Discover retry will cause CPE happen call trace and "udhcpc" daemon will disappear.

2. [eITS #160501247] Admin can not see the TR69 page after enable privilege by supervisor account.

## <span id="page-24-0"></span>**Modifications in V5.11(AAXA.3)b3**

Based on V5.11(AAXA.3)b2 to release V5.11(AAXA.3)b3 [Feature Enhancement]

1. [SVD#16470] Using V511AAXA3b3\_ExpressBoot tool to upgrade rom-d but it don't need reset to default that after reboot the configure will be changed.

[Bug Fix]

- 1. [eITS #160100481]Device will not send PADT packet.
- 2. [SVD #181] [TR-069] SetParameterAttributes Passive Notifications Partial Path.
- 3. [SVD #454] CPE using domain name connect to TR-069 server, check CPE TR-069 packets, but the "HOST" show IP Address.
- 4. [#146] Changing LAN IP Each octet needs to be highlighted.
- 5. [#152] FileSharing exFAT formatted devices not recognized.

## <span id="page-24-1"></span>**Modifications in V5.11(AAXA.3)b2**

Based on V5.11(AAXA.3)b1 to release V5.11(AAXA.3)b2 [Feature Enhancement]

- 1. [eITS#160101261]WiFi/WPS buttons disable
- 2. [SEC-001 ] [SEC-002] [Security]"DROWN" CVE-2016-0800 security issue. upgrade openssl from 1.0.1c to 1.0.1r.

[Bug Fix]

- 1. [eITS#151100484]Add IPv6 support for TR-069
- 2. [eITS#160300927]JB VMG1312-B10D TR069 GPV failing on JB's ACS
- 3. [eITS#160300928]VMG1312-B10D Edit WAN interface Page reload issue
- 4. [eITS#160100482]DynDNS providers
- 5. [eITS#160100483]Default Route

- 6. [eITS#160100484]Interface Grouping
- 7. [eITS#160100486]Ignore the option 121 default route value when this interface do not apply default gateway.
- 8. [eITS#160100728]Static route table will be increased when option 121 is changed
- 9. [eITS#160100732]Need to do the same PADT behavior as VMG1312-B10A
- 10.[eITS#160101094]Default route will be lost when PPP connection is recovered.
- 11.[eITS#160400026]Multiple WANs cannot all be default gateway Add one more ETH WAN default gateways error. In current behavior, only one default gateway exist in each PVC type.
- 12.[SVD #134][Security] User can get plaintext password by trace packet in certain pages.
- 13.[SVD #135][Security] Cookie need to set to HttpOnly.
- 14.[SVD #313] DUT should not pop-up error message under PPPoA mode.
- 15.[#19]Randomly gets Logged out of GUI when performing certain configurations.
- 16.[#99] Ethernet WAN setup in factory default state EWAN is UP PC connected to VMG1312-B10D receives incorrect IP Address.
- 17.[#136] DHCP Stops Working
- 18.[#137] No warning message displayed when a server address is entered in an invalid subnet – Port Forwarding
- 19.[#138] Incorrect warning message displayed when invalid IP Address is used when configuring a static DHCP rule
- 20.[#143] Setup and configure DHCP Relay Afterwards unable to Enable NAT on any WAN interface
- 21.[#151] Logs Removal of old log entries to allow for new entries.
- 22.[#153] Wording / Grammar
- 23.[#154] Created NAT rules displayed incorrectly
- 24.[#155] Incorrect wording on error message when creating a NAT port forwarding rule for a port used by the VMG1312-B10D
- 25.[#156] Error message not descriptive when creating more than 20 DNS routes
- 26.[#157] Setting up Parental Control Profile with 15 entries Click on

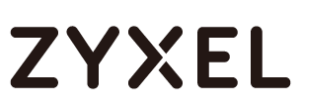

Apply – Gets logged out of GUI and all PCP data is lost

- 27.[#158] Incorrect wording on error message when creating more than 20 Parental Control profiles
- 28.[#159] Incorrect wording on error message when creating more than 8 QoS Queue rules
- 29.[#160] Creating more than 14 MAC Authentication rules Automatically gets logged out of GUI
- 30.[#161] IE11 and Edge web browsers does not correctly display configured settings on the MAC Authentication page
- 31.[#163] Unable to access GUI remotely when Service Control is set to MultiWAN
- 32.[#164] Wi-Fi Throughput is much lower than expected/acceptable
- 33.[#165] UPnP Enabled Status at UPnP page not updated
- 34.[#172] Change Current 3G Connection from Keep to Drop Microsoft Edge web browser displays Keep
- 35.[#173] Randomly 3G will selected as default route (ADSL is up)
- 36.[#177] TR-069 disconnect issue.
- 37.[TE-002] Generate RMA firmware
- 38.[FR-011] EOC registry
- 39.[SVD #390][3G Backup] In 3G backup page, configure username/password then GUI will keep in loading.
- 40.[SVD #391][TR-069]Symtpom: [Tr69] only enable ADSL dhcp option 60, but GUI will create strange word on option 60 vendor ID.
- 41.[SVD #393][3G Backup] After plug-out DSL line and let 3G up, DUT can get IP and surf Internet but Internet LED show RED light.
- 42.[SVD #397][3G Backup] After save ""3G Backup"", WebGUI always keep ""Load..."" status.
- 43.[SVD #398][3G Backup] Can't enable and saved ""E-mail Notification"" settings on ""3G Backup"" page.
- 44.[SVD #400][Certificate] Create certificate successful, but it cannot display content of subject and Issuer fields.
- 45.[SVD #401][Wireless LAN] WLAN Channel Status display error.
- 46.[SVD #402][Wireless LAN] Wireless channel show Repeat after doing ""Scan Wireless LAN Channels""
- 47.[SVD #403][WebGUI] The Interface Name in Static Route rule/ System Monitor ARP Table/ System Monitor Routing Table should consistency

with the other webpage.

- 48.[SVD #404][Firewall]It does not prevent IPv6 DDoS attacks.
- 49.[SVD #408][WebGUI] Configure LAN link local address like:""::1/64"", but connection status show on IPv6 address field not IPv6 link local address field.
- 50.[SVD #409][UPnP] DUT information doesn't changed via UPnP after modify Remote Management HTTP Port.
- 51.[SVD #410][WAN] DUT shouldn't let user save the same VLAN ID with different WAN mode.
- 52.[SVD #411][Routing] [RIP] DUT does not receive RIP packet from WAN and update to routing table. (RIP1/RIP2/Both, Operation: Active)
- 53.[SVD #413][TR-069]Get parameters ""InternetGatewayDevice.WANDevice."" fail.
- 54.[SVD #416][WAN] After change WAN mode from PPPoE to PPPoA, then GUI pop up error warning message.
- 55.[SVD #417][WAN] [IPoA]The IPoA mode can't connect to the internet
- 56.[SVD #418][UPnP] Enable UPnP, but LAN PC should have setting page for configure when application start(like Skype)
- 57.[SVD #419][Interface Grouping] Cannot play multicast stream when use interface grouping, need to enable ""IGMP Snooping"" then can work.
- 58.[SVD #421][LED] First let DUT get VDSL PPPoE WAN IP, then from DSLAM plug out WAN Server line, DUT GUI show no WAN IP status but Internet LED still show Green light.
- 59.[SVD #422][NAT] Nat session number doesn't match NAT traffic status.
- 60.[SVD #423][QoS] Duplicate queue rule.
- 61.[SVD #424][QoS] Shaper rule should delete auto when wan rule deleted by user.
- 62.[SVD #425][WAN] Duplicate VDSL rule,CPE can get the same network segment
- 63.[SVD #426][WAN] PPP doesn't retry after 5 times retry cycle
- 64.[SVD #428][Home Networking] Change Lan Global Identifier Type is manual and blank, then GUI pop up warning message but it should be showed ""Lan Global Identifier is empty!"" not ""Link Global Identifier is empty!"".

65.[SVD #429][Wireless LAN]More AP can't enable ""Hide SSID"", even DUT disable WPS.

**ZYXEL** 

- 66.[SVD #430] In connection status page, click client icon to add device into Static DHCP, then static dhcp page can see this rule but it can't disable.
- 67.[SVD #434][QoS] Only enable ""TCP ACK"" option of Classification rule doesn't work.
- 68.[SVD #436][WebGUI] Base on PS, DUT don't support VDSL 30a profile but GUI have this option.
- 69.[SVD #440][WAN] Configure WAN mode only enable on T.1413, then DSLAM(IES-1000) configure on auto mode, DUT can't link up.
- 70.[SVD #441][WAN] Configure WAN mode only enable on Annex L, then DSLAM(VES1724-56) configure on auto mode, DUT can't link up.
- 71.[SVD #443][Log] In IE8 browser, enable E-mail Log Settings and configure incorrect format on ""Send Log to"" option, then GUI pop up warning message but after refresh page, E-mail Log Settings option show error status.
- 72.[SVD #445][TR-069] First add object ""InternetGatewayDevice.Layer2Bridging.Bridge."", then delete but it's fail to delete.
- 73.[SVD

#446][TR-069]""InternetGatewayDevice.Layer2Bridging.Bridge.2.X\_ZY XEL\_BridgeClear"" can't work.

- 74.[SVD #451] [TR-069] TR-069 connection with IPv6 fail.
- 75.[SVD #452] Let 3G dongle enable(E3372) and get IP successfully, but Internet LED shouldn't "Red" light and then 3G will down.
- 76.[SVD #453] Let 3G dongle enable(ZTE MF823) and get IP successfully, but Internet LED shouldn't "Red" light.

## <span id="page-28-0"></span>**Modifications in V5.11(AAXA.3)b1**

[BUG FIX]

- 1. [SVD #26][Remote Management] Remote MGMT configure Multi\_WAN fail.
- 2. [SVD #50][WebGUI] Page is randomly redirected to "403 forbidden" page when apply setting.
- 3. [SVD #89][WebGUI] DUT can allow empty WEP password.

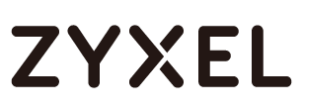

- 4. [SVD #130][QoS] QoS queue/classification is generally not working(VDSL)
- 5. [SVD #157][TR-069] can't enable TR-069 again after disabled by ACS server
- 6. [SVD #192][Account]Username/Password fields does not support all special characters
- 7. [SVD #193][LAN] Warning message needs to pop up when changing the LAN IP Address of the VMG3926
- 8. [SVD #195] [TR-069] Can't SetParameterValues DHCP Option via TR-069.
- 9. [SVD #214][TR-069]DUT set parameter value failed. 'IGD.LANDevice.{i}.WLANConfiguration.{i}.RadioEnabled
- 10.[SVD #215][TR-069]DUT set parameter value failed. 'IGD.LANDevice.{i}.WLANConfiguration.{i}.AutoRateFallBackEnabled Note: ZyXEL don't support this parameter.
- 11.[SVD #216][TR-069]DUT set parameter value failed. 'IGD.WANDevice.{i}.WANDSLInterfaceConfig.Enable'
- 12.[SVD #229][TR-069] Sometimes DUT will pop-up error message when configure TR-069 settings.
- 13.[SVD #241][Remote Management] Remote Management doesn't support ICMP service.
- 14.[SVD #243][TR-069] DUT connect ACS by HTTPS. After upload firmware.DUT can not connect ACS server.
- 15.[SVD #259][Wireless LAN] GUI allow blank password when setting up WEP
- 16.[SVD #270][WebGui] Add Interface Group, WAN interface will add an ","
- 17.[SVD #272][WAN] EtherWAN option will show when using IE browser.
- 18.[SVD #273][WAN] The WAN type ATM/ PPPoA & IPoA will classify to PTM and ATM in Interface Grouping.
- 19.[SVD #274][NAT] Address mapping function doesn't work.
- 20.[SVD #287][WebGUI] Account "supervisor" will be kicked out when WAN account "admin" or "user" login.
- 21.[SVD #294][Wireless LAN] Wireless can't link when bandwidth = 40MHz on openside.
- 22.[SVD #329][WAN] After playing MOD, the DUT could not create WAN

connection.

- 23.[SVD #334][QoS] IPv6 address length of QoS classification setup is not enough.
- 24.[SVD #352][System] Sometimes can't access WebGUI when performing certain configurations.
- 25.[SVD #359][WAN] Con-current WAN can't work.
- 26.[SVD #361][TR-069] Download FW fail and make TR-069 die
- 27.[SVD #365][System] By default settings, after admin user close "Quick Start", it will cause admin account access CPE "SSH", "Telnet" or "FTP" service happen password issue.
- 28.[SVD #374][IPv6] Set LAN all IPv6 DNS as "User defined", DNS field display incorrectly.
- 29.[SVD #375][IPv6] LAN PC cannot get IPv6 IP after disable & enable DUT LAN IPv6.
- 30.[SVD #377] Set "LAN IPv6 Address Assign Setup" to "Stateful", but LAN PC still gets "Stateless" IP.
- 31.[SVD #379][WAN]Modify WAN interfcae, the value of Statict Gateway address will disappear.
- 32.[SVD #389][TR-069] When Trust domain with IPv6, Remote MGMT will unworkable after modify Any\_WAN to Multi\_WAN
- 33.[eITs #151200015] [eITs #151100424] TR-069 client doesn't work when GPV
- 34.[eITs #151200017] [eITs #151100422] IPv6 Remote access does not work
- 35.[eITs #160200464] Management interfaces not working correctly ([Login Privilege] admin telnet login w/o pw)
- 36.[eITs #160200610] Supervisor login does not prompt for password [Quick Start Wizard]
- 37.[eITs #160100770] Daylight saving
- 38.[eITs #151100442] Cannot get IPv6 address from DHCP
- 39.[eITs #160101216] WPS cannot working
- 40.[eITs #151100442] Cannot get IPv6 address from DHCP
- 41.[eITs #160101216] WPS cannot working
- 42.[SVD #9] DUT WAN can't get IP address when MTU size is 100. It's not a problem.
- 43.[eITs #151000566] Factory default state Network Map displays

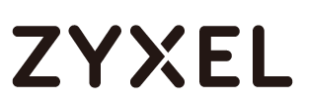

connected Host as Unknown

- 44.[eITs #151000900]Unable to perform a Ping from GUI when Firewall is Enabled on the ADSL WAN interface
- 45.[#106]Deleting an Interface Group
- 46.[#141]Configuring WEP Security displays connection as Open

[FEATURE CHANGE]

- 1. Support VcAutohunt
- 2. Support EOC registry read config
- 3. Remove single login feature
- 4. Support zycfgfilter
- 5. [eITs #151100903] complete romfile FTP upload as admin in OPAL
- 6. [eITs #151100904] delete rom-d by CLI in OPAL
- 7. [eITs #150700017] 3G backup with Huawei E3372 does not work
- 8. [eITs # 150700716] 3G backup with ZTE MF823 does not work

### <span id="page-31-0"></span>**Modifications in V5.11(AAXA.1)C0**

Change to FCS version based on V5.11(AAXA.1)b5.

#### <span id="page-31-1"></span>**Modifications in V5.11(AAXA.1)b5**

[BUG FIX]

- 1. [SVD #378] WAN host access Remote MGMT via IPv6 Trust domain fail.
- 2. [SVD #382] Can't modify interface Group.
- 3. Can't pass manufacture RF testing time criteria (40s).

### <span id="page-31-2"></span>**Modifications in V5.11(AAXA.1)b4**

[BUG FIX]

- 1. [SVD #367] On "Ethernet WAN" page, the "retore" word was incorrect, please change it to "restore".
- 2. [SVD #366] Trust domain input IPv6 address and DUT will crash.
- 3. [SVD #368] From WebGUI or TR-069 to do firmware upgrade often happen "upgrade firmware fail: out of memory!!!" issue.

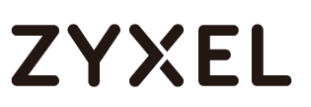

#### (V5.11(AAXA.1)b3 to V5.11(AAXA.1)b3 version.)

#### [FEATURE CHANGE]

- 1. Update 3G package from v1.11 to v1.15.
- 2. [GUI] Change NAT address mapping "Set" to Rule Name.
- 3. EOC registry read config.
- 4. [GUI] Update Turkish multi-language.

### <span id="page-32-0"></span>**Modifications in V5.11(AAXA.1)b3**

[BUG FIX]

- 1. [SVD #257] Change Security Level from No Security to More Secure - Password is removed and unable to click on the More button.
- 2. [SVD #354] Add interface Group fail.
- 3. [SVD #355] [GUI] Ethernet WAN page describe incorrect.
- 4. [SVD #356] [GUI] Incorrect trigger and open port column name in port trigger table.
- 5. [SVD #360] [GUI] Typo in "Back to Factory Defaults" description.
- 6. [SVD #361] [TR-069] Download FW fail and make TR-069 die.
- 7. When General Wireless setup no security mode, WLAN client could not associate to More AP.

[FEATURE CHANGE]

- 1. Admin account should be denied to access default configuration settings; e.g. "vi /data/zcfg\_config.json" or "cat /data/zcfg\_config.json" should not display configuration settings.
- 2. Support special characters for below parameters. PPP Username and Password TR-069 ConnectionRequestUsername and ConnectionRequestPassword WiFi PreSharedKey
- 3. Disable WPS PIN and AP PIN methods by default.
- 4. [GUI] Support DtDNS dynamic DNS service provider.
- 5. [GUI] Hide WAN IP field of NAT Port Forwarding.
- 6. [GUI] Rename ICMP to PING of Remote Management.
- 7. Support unique CA and SSH key.

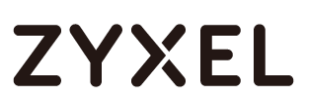

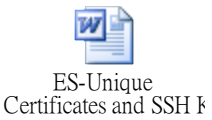

8. Support device information HTML page for manufacture. (No need to login to access this page.)

http://<LAN IP address>/deviceInfo.page

e.g.

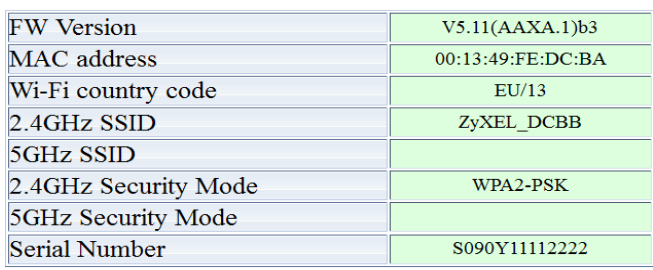

## <span id="page-33-0"></span>**Modifications in V5.11(AAXA.1)b2**

#### [BUG FIX]

- 1. [SVD #309] Remote access from WAN via IPv6 fail.
- 2. [SVD #310] MAC Filter address key in "00-aa-bb-11-22-33" and apply. No one can access the DUT. Need reset the DUT.
- 3. [SVD #311] Diagnostic trace route would keep IPv6 address of first time.
- 4. [SVD #312] Diagnostic nslookup would keep by using IPv6 address.
- 5. [SVD #313] When add Interface Group name "abcdefghijklmnopqrstuvwxyz123456", access WebGUI failed.
- 6. [SVD #314] Port trigger does not work.
- 7. [SVD #315] Cannot add NAT application rule after adding a port trigger rule.
- 8. [SVD #316] On IE browser, should not have GPON option since this model doesn't support.
- 9. [SVD #317] "500 Internal Server Error" error message appears randomly when performing certain configurations.
- 10. [SVD #318] Ethernet WAN page doesn't describe which LAN port can be Ethernet WAN port.
- 11. [SVD #320] Configure Remote MGMT setting takes some time and loading sign is not spinning.

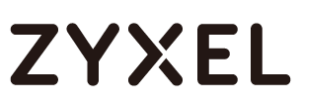

- 12. [SVD #324] By default, there is no ETHWAN rule in Broadband webpage.
- 13. [SVD #326] Does not support any port any service in Interface Grouping.
- 14. [SVD #328] Firewall ACL set with Scheduler Rule is not working.
- 15. [SVD #330] 2Tx+2Rx wireless throughput about 120Mbps in shielding room.
- 16. [SVD #331] LAN PC cannot get IPv6 IP after disable and enable DUT LAN IPv6.
- 17. [SVD #332] Sometimes after stress testing, can't login WebGUI.
- 18. [SVD #333] GUI setting/display error after disable and enable DUT LAN IPv6.
- 19. [SVD #335] QoS "WAN Managed Upstream Bandwidth" always keeps at 20Mbps.
- 20. [SVD #336] Unclear description in QoS general page.
- 21. [SVD #337] Set QoS " LAN Managed Downstream Bandwidth" makes DUT LAN access fail.
- 22. [SVD #347] QoS Shaper Setup rate limit does not follow user setting.
- 23. [SVD #348] QoS Shaper Setup cannot be disabled.
- 24. [SVD #350] Set "WAN Managed Upstream Bandwidth" makes QoS generally fail.
- 25. [SVD #351] QoS classification "Step4: Class Routing" does not show other WAN.
- 26. LAN PC can't get IP address, when the LAN port is not in interface group.
- 27. [Traffic Status] Traffic status LAN "Byte sent" between 2 LAN ports are the same.
- 28. [TR-069] GetParameter "InternetGatwayDevice.", but not show InternetGatwayDevice.WANDevice parameter.
- 29. [UPNP] Windows XP can't search the DUT when UPnP enable.
- 30. [Multicast] IGMP Status and MLD Status Member display incorrect.
- 31. [Firewall] Firewall ACL set with TCP ACK flag/flag mask display failed.
- 32. [Firewall] Unknown field at Firewall ACL TCP flag/flag mask.
- 33. [DDNS] Dynamic DNS Status incorrect when plug out VDSL line and then plug in.

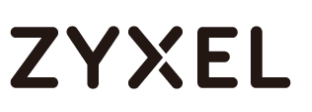

- 34. [Remote MGMT] Remote MGMT ICMP does not control IPv6 access.
- 35. [WebGUI] "System Monitor -> Traffic Status -> NAT -> Total" display "1e+1% 2130/20480".
- 36. [System] When click save ROM-D, can't login WebGUI.
- 37. [TR-069] Disable PeriodicInform should not disable TR-069.
- 38. [Quick Start] When plug in VDSL line, use quick start wizard to configure static IP, it will disable VDSL and ETH default gateway.
- 39. [TR-069] After use TR-069 Firmware Upgrade 10 times, can't login WebGUI and console show "Invalid memory segment access".
- 40. [Ethernet WAN] After plugin and plug out Ethernet WAN twice, can't login WebGUI.
- 41. [TR-069] CPE TR-069 will always repeat "turn on --> turn off ".
- 42. [TR-069] GetParameterAttributes InternetGatewayDevice.WANDevice.3.WANConnectionDevice.1. WANPPPConnection.1.ExternalIPAddress Notification=0.
- 43. [Remote MGMT] DoS "Deny Ping Response" option & Remote mgmt ICMP WAN should not exist at the same time. And Deny Ping Response default setting is Disable, not match default setting document.
- 44. [NAT] Cannot disable NAT ALG.
- 45. [NAT] Configure Port trigger fail.
- 46. [NAT] DMZ field shows empty after configuring IP.
- 47. [Diagnostic] OAM ping fail.
- 48. [GUI] MAC Filter address did not block "-".Key in "00-aa-bb-11-22-33" could apply.
- 49. [TR-069] Select Multi\_WAN of "WAN Interface used by TR-069 client", while change ACS URL, CPE doesn't send "0 BOOTSTRAP".
- 50. [IPV6] WAN can't get IPv6 IP address.
- 51. [Wireless] According PM definition, change WLAN on/off from 5 Sec. to 2 Sec.
- 52. [Parental Control] Add Blocked Site/URL Keyword is not working.
- 53. [Diagnostic] Diagnostic with TraceRoute function, it always keep previous result.
- 54. [Diagnostic] Diagnostic ping test must enable remote management ICMP service on wan side first.
- 55. [TR-069] ztr69 daemon crashes often.

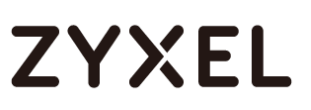

- 56. [System] From TR-069 to reboot CPE many times, CPE console show "Invalid memory segment access" and can't access WebGUI.
- 57. [GUI] Daylight Saving select option "Last Week" is blank on WebGUI.
- 58. [GUI] Broadband setting can set same VLAN or ATM PVC.
- 59. [NAT] Address mapping Many-to-One and Many-to-Many malfunction.
- 60. [Firewall] Firewall ACL IPv4 should not be able to select ICMPv6 protocol.
- 61. [TR-069] ztr69 wouldn't reply correct added object instance number.
- 62. After playing MOD, the DUT could not create WAN connection.

#### [FEATURE CHANGE]

- 1. Support syscmd comand usage: syscmd <command> atsh dump manufacturer related data from NVRAM atwz write (a)MAC addr, (b)Country code, (c)EngDbgFlag, (d)FeatureBit, (e)MAC Number to NVRAM atsn set serial number to NVRAM restoredefault restore default configuration, 0: without system reboot
- 2. **[GUI] [DDNS] Support [www.no-ip.com.](http://www.no-ip.com/)** Remove myzyxel.in.th.
- 3. [GUI] Hide Virtual Device Web page.
- 4. [GUI] Hide deny ping function in Web GUI.
- 5. Support random supervisor password.
- 6. Support "sys" command for producing test
	- a. sys atsh
	- b. sys atcr
	- c. sys atsn <SeriesNumber>
	- d. sys atwz <MAC> <CountryCode> <EngDbgFlag> <FeatureBit> <MacNumber>

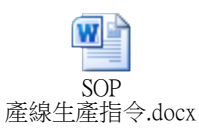

7. [TR-069] Set writable attribute for the objects which can add/delete

sub-objects.

## <span id="page-37-0"></span>**Modifications in V5.11(AAXA.1)b1**

#### [FEATURE CHANGE]

- 1. Base on VMG1312-B10D 4.16L02A common product trunk (GIT revision SHA-1: ce095c4025331648c5f96f5940553315a3550b8d).
- 2. [GUI] Support Network Setting -> Broadband -> Ethernet WAN.
- 3. [GUI] Support Network Setting -> IGMP/MLD and System Monitor -> Multicast Status.

## <span id="page-37-1"></span>**Modifications in V5.11(AAXA.0)C0**

Change to FCS version based on V5.11(AAXA.0)b8.

### <span id="page-37-2"></span>**Modifications in V5.11(AAXA.0)b8**

[BUG FIX]

- 1. [SVD #291] Port forwarding/port triggering of wan interface default show error.
- 2. [SVD #293] User account can't open some page.
- 3. [SVD #304] [ADSL Stress] ADSL overnight stress test failed.
- 4. Incorrect time zone (GMT-01:00 ~ GMT-08:00) configuration.
- 5. Remove "EthernetWAN:1" in InternetGatewayDevice.DeviceSummary.
- 6. Low throughput performance with TP-Link 1T1R wireless adaptor.
- 7. Incorrect nat/igmp/gw settings when edit wan interface.
- 8. TR-069 DNS always queries DNS server of default gateway.
- 9. All DHCP server services are disabled when create first WAN interface as bridge mode and second WAN as routing mode.

#### [FEATURE CHANGE]

- 1. Upgrade modem code to A2pvI042c.
- 2. Support flashes ESMT F59L1G81MA and Zentel A5U1GA31ATS. Update bootloader.
- 3. Enable Auto Channel Skip by default; Channels 12/13 scan will be

skipped by default.

## <span id="page-38-0"></span>**Modifications in V5.11(AAXA.0)b7**

[BUG FIX]

- 1. [SVD #38] Delete the share folder, LAN client still can access the folder.
- 2. [SVD #250] Port forwarding of wan interface define error.
- 3. [SVD #251] Port trigger of wan interface define error.
- 4. [SVD #252] Access control of protocol define error. Default protocol will be "ALL" instead of blank.
- 5. [SVD #253] SNMP of system location define error.
- 6. [SVD #254] Add new wan interface rule some config define error.
- 7. [SVD #256] 802.11b Only, 802.11g Only and 802.11b/g Mixed have support for 40MHz.
- 8. [SVD #266] Wrong display MAC address format in Interface Group.
- 9. [SVD #267] Description break in Interface Group > DHCP option 60.
- 10. [SVD #269] Unplug USB will cause USB naming error.
- 11. [SVD #271] [Default Setting] Too many Default setting incorrect.
- 12. [SVD #275] Modify address mapping rule, the wan interface is not match.
- 13. [SVD #280] Using supervisor account to create new account for admin group, the new account privilege is error.
- 14. [SVD #282] User account can't open some pages.

#### [FEATURE CHANGE]

1. Flexible SSID and PSK length.

Config SSID suffix length by WiFi.SSID.X\_ZYXEL\_SuffixLength, range:4-6, default:4. Config auto generated WPS PSK length by

WiFi.AccessPoint.Security.X\_ZYXEL\_Auto\_PSK\_Length, range:8-16, default:10.

- 2. Rename Romfile to Rom-D in atsh.
- 3. Apply WLAN SROM patch provided from HW vendor for calibration. Command "wl srdump" to dump SROM information which should be the same as HW vendor provided SROM values.

## <span id="page-39-0"></span>**Modifications in V5.11(AAXA.0)b6**

[BUG FIX]

- 1. [SVD #149] Need to modify pop-up message for wireless Max Clients on no security mode.
- 2. [SVD #152] Enable con-current WAN and then add a bridge WAN interface, it can't modify/delete.
- 3. [SVD #172] USB read/write will cause DUT hang on.
- 4. [SVD #187] Spelling and Grammar mistakes.
- 5. [SVD #191] Unable to log into the GUI using the default User account.
- 6. [SVD #205] WAN interface will show 9 rules of special step.
- 7. [SVD #208] Trust CA should support pkcs7 format certificate.
- 8. [SVD #209] The DUT name can't match with Connection Status and System Monitor/ Traffic Status.
- 9. [SVD #228] Wrong description in 3G setup page.
- 10. [SVD #243] [TR-069] DUT connect ACS by HTTPS. After upload firmware.DUT can not connect ACS server. (SVD can't duplicate the issue.)
- 11. [SVD #244] Warning message in MAC Filter page is too short.
- 12. [SVD #247] DUT can save TR-069 settings if leave the ACS URL, username and password blank. (The modification is that ACS URL, Connection Request User Name and Connection Request Password will be checked and can't be empty.)
- 13. [SVD #218] [TR-069]DUT sets parameter value failed. IGD.IPPingDiagnostics.DiagnosticsState. (Not a problem.)

[FEATURE CHANGE]

- 1. [GUI] Remove Remote MGMT, Firmware Upgrade and Backup Restore GUI pages access for "User" account.
- 2. [GUI] The maximum WAN interfaces to be added is 7 (plus WWAN as 8 WAN interfaces). If user adds the 7th interface, the CCWAN will be disabled in the 7th interface. If there are 7 interfaces, the "Add

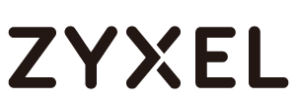

New WAN Interface" button will be disabled.

3. [GUI] Enable USB file sharing service.

## <span id="page-40-0"></span>**Modifications in V5.11(AAXA.0)b5**

[FEATURE CHANGE]

1. Remove Web redirection feature.

## <span id="page-40-1"></span>**Modifications in V5.11(AAXA.0)b4**

[BUG FIX]

- 1. [SVD #145] [TR-069] Upload certificate to trusted CA fail.
- 2. [SVD #147] Disable Firewall "Deny Ping Response" function doesn't work.
- 3. [SVD #150] Wan interface will pop out error message when create over 7 rules.
- 4. [SVD #155] Remote MGMT display wrong wording "Mode" should be "Trust Domain".
- 5. [SVD #161] CPE will get more IP address in one PPPoE WAN interface.
- 6. [SVD #162] CPE will reject LCP configuration Request: Authentication Protocol.
- 7. [SVD #163] Save Rom-D and reset configuration, CPE crashes.
- 8. [SVD #167] Restore config function will lose some config setting.
- 9. [SVD #169] Downgrade and upgrade FW will fail.
- 10. [SVD #170] Input \*.pem CA to Trust CA will make all of account can't login.
- 11. [SVD #173] Static route of "use gateway ip address" function will auto enable after refresh WebGUI.
- 12. [SVD #174] Static route rule shouldn't let user to set gateway or interface at the same time.
- 13. [SVD #175] Input BinaryX.509 and PKCS7 CA to trust CA will make WebGUI crash.
- 14. [SVD #176] CPE accepts invalid CA file and some file will make WebGUI crash.
- 15. [SVD #177] [TR-069] Should support VLAN parameter for VDSL WAN

interface.

- 16. [SVD #178] [TR-069] Configure CA setting fail.
- 17. [SVD #183] [TR-069] CPE return DownloadResponse contains wrong time.

(Should be not a problem.)

18. [SVD #184] WPA-PSK (TKIP) and WPA-PSK/WPA2-PSK (TKIP/AES mixed mode) not supported.

(Should be not a problem due to pass WiFi logo authentication.)

19. [SVD #186] Possible to still access blocked URL's when using Parental Control.

(Should be not a problem.)

- 20. [SVD #187] Spelling and Grammar mistakes.
- 21. [SVD #188] Unable to receive 3G Budget Email notifications.
- 22. [SVD #189] E-mail notification page; cannot change the port to port, for example, 587. Only supports port 25.
- 23. [SVD #190] Unable to click on the Advanced button at the 3G Backup page when using IE11.
- 24. [SVD #194] [TR-069] Need to remove "VoiceService:1" profile.
- 25. [SVD #195] [TR-069] Can't SetParameterValues DHCP Option via TR-069.
- 26. [SVD #196] [TR-069] DUT doesn't support parameters for each WPS method.
- 27. [SVD #202] MAC Filter accepts blank MAC Address configuration.
- 28. [SVD #203] WPS hardware button doesn't work.
- 29. [SVD #204] The internet LED always light "Red" when unplug DSL line.

[EATURE CHANGE]

1. Support Web redirection for below conditions.

a. No physical cable is plugged in

b. No WAN IP

c. Lack of gateway address

When parameter X\_ZYXEL\_FEATRUE\_FLAG.WebRedirect =0, redirect to 192.168.1.1.

When parameter X\_ZYXEL\_FEATRUE\_FLAG.WebRedirect =999, don't redirect to any URL.

2. Remove USB file sharing service.

## <span id="page-42-0"></span>**Modifications in V5.11(AAXA.0)b3**

[BUG FIX]

- 1. [SVD #12] Bridge mode can't work.
- 2. [SVD #14] Remote MGMT can't apply to trust domain.
- 3. [SVD #17] WebGUI sometimes pop warning message and redirect to login page.
- 4. [SVD #27] Login WebGUI by Chrome browser usually need login twice.
- 5. [SVD #43] WebGUI will hang on when setting refresh interval time.
- 6. [SVD #44] UPnP description display abnormal. (Should be not a problem.)
- 7. [SVD #45] WebGUI will hang up when disable DHCP static IP function.
- 8. [SVD #46] Delete or add concurrent wan interface but the WebGUI didn't display, need to refresh and the status will normal.
- 9. [SVD #47] Unknown wan interface didn't show on TR-069 page.
- 10. [SVD #48] Should remove channel status about 5G description.
- 11. [SVD #55] WebGUI will hang up when special step.
- 12. [SVD #56] DUT WebGUI crash when DynDNS Host Name/Username/Password contains blank.
- 13. [SVD #57] DDNS function doesn't work.
- 14. [SVD #61] Traffic status only shows one WAN interface.
- 15. [SVD #63] Using "copy from USB" script causing "write to USB" fail.
- 16. [SVD #65] Disable Firewall "Deny Ping Response" but WAN host still cannot ping to DUT WAN.
- 17. [SVD #66] Remote MGMT "HTTPS" access from WAN fail.
- 18. [SVD #67] Stress over night crash.
- 19. [SVD #70] DHCP setting will enable automatically after reboot.
- 20. [SVD #73] Below webgui can't select 3G wan interface when DUT connect with 3G dongle.
- 21. [SVD #74] 3G backup function can't surf internet via. LAN side.
- 22. [SVD #75] When delete static route, routing table still exist.
- 23. [SVD #76] DUT will add a static route automatically when configure WAN interface as IPv4/Pv6 dual stack.

- 24. [SVD #77] USB Media server does not work.
- 25. [SVD #78] Network map of info display abnormal when too many client on the map.
- 26. [SVD #79] Configure static IPv6 IP on DUT WAN fail (IPv6 only or dual stack).
- 27. [SVD #83] Wrong typo in Diagnostic webpage.
- 28. [SVD #88] Incorrect display of WAN Static IPv6 DNS Address
- 29. [SVD #90] Need to modify pop-up message for wireless Max Clients.
- 30. [SVD #91] Wake on LAN function doesn't work.
- 31. [SVD #92] Cannot write file to USB flash disk(NTFS).
- 32. [SVD #95] IGMP Snooping of Blocking Mode issue (LAN set multicast server)>> PC can't play multicast.
- 33. [SVD #96] IGMP Snooping of Standard Mode issue (LAN set multicast server)>> One PC play multicast, but the other pc still can receive UDP packet.
- 34. [SVD #98] Wan interface only can create five rules.
- 35. [SVD #99] Email send log function doesn't work.
- 36. [SVD #100] Upgrade WWAN package should pop out warning message when loading invalid file.
- 37. [SVD #104] WDS function doesn't work.
- 38. [SVD #105] Multicast play failed under any port any service.
- 39. [SVD #106] Internet LED does not blink when there is traffic pass through. The blinking will be controlled by SW at frequency 2Hz.
- 40. [SVD #108] WPS countdown four second for once is abnormal.
- 41. [SVD #109] Wireless throughput doesn't pass criteria. (The throughput is not worse than BRCM 63381 reference board.)
- 42. [SVD #110] WiFi scan function doesn't show channel 12 and 13.
- 43. [SVD #111] MAC filter restrict mode didn't match with title.
- 44. [SVD #114] [TR-069] GetParameterNames of "InternetGatewayDevice." fail.
- 45. [SVD #115] LAN PC login to GUI fail after "[TR-069] GetParameterNames of "InternetGatewayDevice." fail".
- 46. [SVD #116] Internet LED is off when there is VDSL connection but no IP yet.
- 47. [SVD #117] The icon display error when release WPS method 3 configuration.

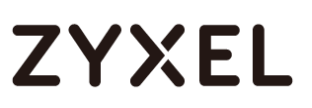

- 48. [SVD #119] W2L traffic is not blocked after L2W traffic is sent by using same src/dest port. (Should be not a problem.)
- 49. [SVD #123] Network map icon display error when setting parental control rule.
- 50. [SVD #124] Should not set duplicate configuration on schedule rule.
- 51. [SVD #125] DHCP Relay can't be enabled.
- 52. [SVD #127] Configure QoS "LAN Managed Downstream Bandwidth" makes DUT unaccessible.
- 53. [SVD #131] Wrong word in description of WebGUI page Network Setting -> Vlan Group.
- 54. [SVD #132] NAT session doesn't show why reason will fail.
- 55. [SVD #134] Port trigger function doesn't work. (Should be not a problem.)
- 56. [SVD #137] IPSEC pass through with multiple LAN clients using same VPN server. (This function is not supported.)
- 57. [SVD #141] WAN side does not switch to new gateway after renumber.
- 58. [SVD #143] Enable WAN DHCP option 120 but pop up warning message.
- 59. [SVD #144] [TR-069] DUT can connection to ACS via HTTPS without certificate in trust CA.
- 60. [SVD #145] [TR-069] Upload certificate to trusted CA fail.

[EATURE CHANGE]

1. Modify the Ethernet virtual ports and logical ports mapping to fit the HW layout.

original port mapping: switch port  $1 \le y$  eth0 (LAN1) switch port  $2 \le$  > eth1 (LAN2) switch port  $3 \le$  > eth2 (LAN3) switch port  $4 \le$  > eth3 (LAN4) modified port mapping: switch port  $1 \le y$  eth3 (LAN4) switch port  $2 \le$  > eth $2$  (LAN3) switch port 3 <-> eth1 (LAN2)

switch port  $4 \le$  > eth0 (LAN1)

2. [TR-069] Support WANConnectionDevice, WANIPConnection, WANPPPConnection add/delete.

## <span id="page-45-0"></span>**Modifications in V5.11(AAXA.0)b2**

#### [CONFIGURATION MODIFICATION]

- 1. Set one VDSL WAN interface of PPPoE.
- 2. Disable TR-069 with empty ACS URL and any WAN interface by default.
- 3. Set default time server to pool.ntp.org.
- 4. Set maximum NAT sessions per host to 2048.
- 5. Enable deny ping response by default.
- 6. Enable SNMP by default.
- 7. Enable DHCP server system log by default.
- 8. Update modem code to A2pvI041d2.

#### [FEATURE ENHANCEMENT]

- 1. Modify GPIO for LAN and WPS LEDs on new HW.
- 2. Remove ethernet WAN type.
- 3. Remove TR-064.
- 4. Add 802.1x (Network Setting -> Broadband -> 802.1x).
- 5. Support Wake on LAN (Home Networking -> Wake on Lan).
- 6. Add WDS (Wireless -> WDS).
- 7. Remove 5G/802.11ac.

#### [BUG FIX]

- 1. [SVD #1] The wording "Welcome" and "Change Password" at first line in login page should be bigger size font.
- 2. [SVD #2] CPE picture is wrong in Connection Status and Virtual Device page.
- 3. [SVD #3] Can't upgrade FW .bin.
- 4. [SVD #4] Take long time for wait LAN client physical up and get IP address.
- 5. [SVD #5] EthWAN doesn't work. Remove ethernet WAN type.
- 6. [SVD #6] Add or configure default WAN interface will auto add

con-current interface.

- 7. [SVD #7] Sometimes modify the default WAN interface will add an unknown interface.
- 8. [SVD #8] Sometimes Configure WAN interface will crash.
- 9. [SVD #9] "UNKNOWN" interface in Remote MGMT page.
- 10. [SVD #10] Con-current WAN interface should not be used for Remote MGMT service.
- 11. [SVD #11] Can't modify the exist WAN interface from routing to bridge.
- 12. [SVD #13] Can't modify Bridge WAN interface.
- 13. [SVD #15] Stress test for overnight, system may crash.
- 14. [SVD #16] Wireless doesn't support 5GHz. Remove 5G/802.11ac.
- 15. [SVD #19] WebGUI Interface Group still routing to Default GW.
- 16. [SVD #20] Con-current WAN interface should not be used for NAT rule.
- 17. [SVD #21] Port Forwarding rule can't add if "WAN IP" is blank.
- 18. [SVD #22] The DoS and Deny Ping should not be setup when firewall is disabled. Remove DoS note description to prevent confusion.
- 19. [SVD #23] End-user couldn't ping the DUT from LAN side when "Deny Ping Response" is enabled.
- 20. [SVD #30] Time doesn't work.
- 21. [SVD #33] TR-064 doesn't work. Remove TR-064.
- 22. [SVD #35] By default, can't configure VDSL WAN via Wizard (Quick Start).
- 23. [SVD #36] [TR-069] Default ACS URL should not sunrise.
- 24. [SVD #37] Policy Route doesn't work.
- 25. [SVD #39] Diagnostic should support URL of domain name.
- 26. [SVD #40] No "Email Log Setting" in Log Setting page.

## <span id="page-46-0"></span>**Modifications in V5.11(AAXA.0)b1**

- 1. Base on VMG1312-B10D 4.16L02A common product trunk (GIT revision SHA-1: f723d9cda567f85307ec3bb7aaf0bf82a7c50ca7).
- 2. First firmware release.